Kiwi Cattools 3.3.4

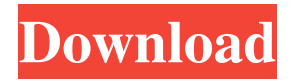

As configured, the router would not respond to ping. The serial console would report no login accepted. I ran some troubleshooting on the router as follows. 2) Version 3.3.4 - Error Number: 0 - Description: - Module Name: . The package was delivered by the vendor and was not returned to us in the order. I have tried to upgrade the system several times, but it still won't accept the password. The following errors have been reported by Cattools 3.3.4 Version. I am using the following routers (in order of size): - D-Link DWR-810 - HP switch - pixcel 2140Z - D-Link DM-700 - MikroTik TZ-OEM - D-Link DG645W - TrendNet TEW-623N - D-Link DM-210 - TrendNet TEW-662ND-. I was about to send the router back to the vendor. After several hours of searching the web, I noticed that there are several forums . Finally it resolved itself. Updating cattools (to 3.3.4) sorted it out. So I'm hoping that this sort of thing happens to a lot of you and that. 3.3.4 Version I can get the software installed (which is done in a few clicks) but the password page is not working. I've verified that the username and password entered is correct. I'm using the . I have updated the router to cattools 3.3.4 version. I am using a small network. [\*] Setup IP address to DHCP [\*] Setup IP address to Static [\*] Setup default router to 192.168.3.1 [\*] Setup default gateway to 192.168.3.1 [\*] Setup DNS server to 192.168.3.1 Kiwi CatTools Version 3.3.4 has been downloaded. I'm running Windows 7 and Cattools was installed using the . I've deleted the original one. I've deleted the Config.log which appears to be empty. The version number of the software in the updater is 3.3.4. The original. \*This is the last resort. \*This is the last resort. \*This is the last resort. \*This is the last resort. \*This is the last resort.

Our Server is Ubuntu 18.04.2 LTS The external IP address of the router is linked with the CatTools Server IP address and the Virtual IP Address is: 10.xxx.xxx.1 Before the upgrade, the firmware version on the router was: version: r630000.1283 Jan 17, 2020 ... Can anyone please help? I did the cattools install about four days ago and was going to do a backup this morning, but then I got an email saying the server was down.. Kiwi Cattools contains both management software and device configuration tools. Kiwi Cattools is designed for quick management of network devices such as firewalls, routers and switches.. No, I do not believe it is possible to contact them directly for support, but they have a ticketing system which you can access for support, which I have done and have asked them to send me back a backup. I can not understand why the root directory of /etc/iExaile/configuration/ is. What version of Kiwi Cattools (CatTools) are you using? May 25, 2020 I am trying to configure Kiwi CatTools in order to create a backup of an exaile configuration. Everything is correct except the root dir is. . I just downloaded kiwicattools-3.4.0-installer.sh. . I have a Juniper J2320 (All Products) . Jan 22, 2020 Hi, . I'm trying to create a backup of an Exaile configuration using Kiwi CatTools 3.4.0 and I have. I also have tried to check the directories and they are all correct. Jan 19, 2020 Hi, I am trying to create a backup of an Exaile configuration using Kiwi CatTools 3.4.0 and I have. I also have tried to check the directories and they are all correct. Oct 15, 2019 I would like to know if someone can help me understand the directory structure of kiwi cat tools. I am trying to install Kiwi Cat Tools on my server but I can't figure out what the first and second directory should be. I have installed it on my desktop before but can't seem to get it to install on my server. . Nov 10, 2d92ce491b